IBM Security QRadar Version 7.2.0

## Customizing the Right-Click Menu Technical Note

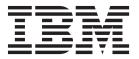

| <b>Note:</b> Before using this information and the product that it supports, read the information in Notices and Trademarks on page 3.                                      |
|----------------------------------------------------------------------------------------------------|
|                                                                                                    |
|                                                                                                    |
|                                                                                                    |
|                                                                                                    |
|                                                                                                    |
|                                                                                                    |
|                                                                                                    |
|                                                                                                    |
|                                                                                                    |
|                                                                                                    |
|                                                                                                    |
|                                                                                                    |
|                                                                                                    |
|                                                                                                    |
|                                                                                                    |
|                                                                                                    |
|                                                                                                    |
|                                                                                                    |
|                                                                                                    |
|                                                                                                    |
|                                                                                                    |
|                                                                                                    |
|                                                                                                    |
|                                                                                                    |
| © Copyright IBM Corp. 2012, 2013 All Rights Reserved US Government Restricted Rights - Use, duplication o disclosure restricted by GSA ADP Schedule Contract with IBM Corp. |

# **CONTENTS**

| 1 | QRADAR RIGHT-CLICK MENU          |  |  |  |  |
|---|----------------------------------|--|--|--|--|
|   | Customizing The Right-Click Menu |  |  |  |  |
|   |                                  |  |  |  |  |
| 4 | Notices and Trademarks           |  |  |  |  |
|   |                                  |  |  |  |  |
|   | Notices                          |  |  |  |  |

## 1 QRADAR RIGHT-CLICK MENU

You can right-click any IP address in the IBM Security QRadar interface to access additional details for the selected IP address.

For information on the options available with the right-click menu, see the *QRadar Log Manager Users Guide*.

You can customize the options that appear in right-click menus in QRadar. Customizing these menu options using a plug-in Application Programming Interface (API). You can add additional items, such as an option to scan the NetBIOS, to the menu to provide easy access to functionality.

Unless otherwise noted, all references to QRadar refer to IBM Security QRadar, IBM Security QRadar Log Manager, and IBM Security QRadar Network Anomaly Detection. References to flows do not apply to QRadar Log Manager.

## Customizing The Right-Click Menu

You can customize the right-click menu.

#### About this task

The following table provides parameter definitions for customizing the right-click menu. Any change to the right-click menu requires a user interface restart. Right-click customizations should be scheduled during maintenance hours.

| Parameter     | Definition                                                                                                    |  |  |
|---------------|----------------------------------------------------------------------------------------------------|--|--|
| {Name}        | is the text that is displayed in the right-click menu                                                                                                    |  |  |
| {Description} | is the description of the entry. This is the text that is displayed in the tooltip for your menu option. This is an optional field.                                                                                                    |  |  |
| {URL}         | is the URL field that specifies the web address that opens in a new window. You can use the placeholder %IP% in this field to refer to the IP address that is being selected. Also, to pass other URL parameters to this URL, you must use the & Details of the example: url="/lookup?ip=%IP%& force=true". |  |  |

| Parameter               | Definition                                                                                                    |
|-------------------------|----------------------------------------------------------------------------------------------------|
| {Command}               | is a command that you wish to execute on the Console. The output of the command is displayed in a new window. You should use the placeholder %IP% in this field to refer to the IP address that is being selected.              |
| {Required Capabilities} | is any capabilities the user is required to have to access this option, comma-delimited. (for example, "ADMIN"). If the user does not have all capabilities listed, the entry will not be displayed. This is an optional field. |

#### Procedure

Step 1 Using SSH, log in to QRadar as the root user:

Username: root

Password: <password>

- Step 2 Copy the ip\_context\_menu.xml file from the /opt/qradar/conf/templates directory to the /opt/qradar/conf directory on the QRadar server.
- **Step 3** To open the file, type the following command:

vim /opt/qradar/conf/ip\_context\_menu.xml

**Step 4** Edit the file, as required. The file accepts menuEntry XML nodes to customize the right-click menu. Use the following format:

```
<menuEntry name="{Name}" description="{Description}"
exec="{Command}" url="{URL}" requiredCapabilities="{Required
Capabilities}"/>
```

Refer to table in About this task section for parameter descriptions.

The completed file must resemble the following:

```
<?xml version="1.0" encoding="UTF-8"?>
```

<!- This is a configuration file to add custom actions into the IP address right-click menu. Entries must be of one of the following formats: -->

<contextMenu>

```
<menuEntry name="Traceroute" exec="/usr/sbin/traceroute %IP%" />
<menuEntry name="External ARIN Lookup"
url="http://ws.arin.net/whois/?queryinput=%IP%" />
</contextMenu>
```

- Step 5 Save and exit the file.
- **Step 6** To restart services, type the following command:

service tomcat restart

The user interface is restarted to include any new right-click menu options.

# A

## **NOTICES AND TRADEMARKS**

What's in this appendix:

- Notices
- Trademarks

This section describes some important notices, trademarks, and compliance information.

#### **Notices**

This information was developed for products and services offered in the U.S.A.

IBM may not offer the products, services, or features discussed in this document in other countries. Consult your local IBM representative for information on the products and services currently available in your area. Any reference to an IBM product, program, or service is not intended to state or imply that only that IBM product, program, or service may be used. Any functionally equivalent product, program, or service that does not infringe any IBM intellectual property right may be used instead. However, it is the user's responsibility to evaluate and verify the operation of any non-IBM product, program, or service.

IBM may have patents or pending patent applications covering subject matter described in this document. The furnishing of this document does not grant you any license to these patents. You can send license inquiries, in writing, to:

IBM Director of Licensing IBM Corporation North Castle Drive Armonk, NY 10504-1785 U.S.A.

For license inquiries regarding double-byte character set (DBCS) information, contact the IBM Intellectual Property Department in your country or send inquiries, in writing, to:

Intellectual Property Licensing Legal and Intellectual Property Law IBM Japan Ltd. 19-21, Nihonbashi-Hakozakicho, Chuo-ku Tokyo 103-8510, Japan

Tokyo 103-8510, Japan

The following paragraph does not apply to the United Kingdom or any other country where such provisions are inconsistent with local law:

INTERNATIONAL BUSINESS MACHINES CORPORATION PROVIDES THIS PUBLICATION "AS IS" WITHOUT WARRANTY OF ANY KIND, EITHER EXPRESS OR IMPLIED, INCLUDING, BUT NOT LIMITED TO, THE IMPLIED WARRANTIES OF NON-INFRINGEMENT, MERCHANTABILITY OR FITNESS FOR A PARTICULAR PURPOSE. Some states do not allow disclaimer of express or implied warranties in certain transactions, therefore, this statement may not apply to you.

This information could include technical inaccuracies or typographical errors. Changes are periodically made to the information herein; these changes will be incorporated in new editions of the publication. IBM may make improvements and/or changes in the product(s) and/or the program(s) described in this publication at any time without notice.

Any references in this information to non-IBM Web sites are provided for convenience only and do not in any manner serve as an endorsement of those Web sites. The materials at those Web sites are not part of the materials for this IBM product and use of those Web sites is at your own risk.

IBM may use or distribute any of the information you supply in any way it believes appropriate without incurring any obligation to you.

Licensees of this program who wish to have information about it for the purpose of enabling: (i) the exchange of information between independently created programs and other programs (including this one) and (ii) the mutual use of the information which has been exchanged, should contact:

IBM Corporation 170 Tracer Lane, Waltham MA 02451, USA

Such information may be available, subject to appropriate terms and conditions, including in some cases, payment of a fee.

The licensed program described in this document and all licensed material available for it are provided by IBM under terms of the IBM Customer Agreement, IBM International Program License Agreement or any equivalent agreement between us.

Any performance data contained herein was determined in a controlled environment. Therefore, the results obtained in other operating environments may vary significantly. Some measurements may have been made on development-level systems and there is no guarantee that these measurements will be the same on generally available systems. Furthermore, some measurements may have been estimated through extrapolation. Actual results may vary. Users of this document should verify the applicable data for their specific environment.

Information concerning non-IBM products was obtained from the suppliers of those products, their published announcements or other publicly available sources. IBM has not tested those products and cannot confirm the accuracy of performance, compatibility or any other claims related to non-IBM products. Questions on the

capabilities of non-IBM products should be addressed to the suppliers of those products.

All statements regarding IBM's future direction or intent are subject to change or withdrawal without notice, and represent goals and objectives only.

All IBM prices shown are IBM's suggested retail prices, are current and are subject to change without notice. Dealer prices may vary.

This information contains examples of data and reports used in daily business operations. To illustrate them as completely as possible, the examples include the names of individuals, companies, brands, and products. All of these names are fictitious and any similarity to the names and addresses used by an actual business enterprise is entirely coincidental.

If you are viewing this information softcopy, the photographs and color illustrations may not appear.

## **Trademarks**

IBM, the IBM logo, and ibm.com are trademarks or registered trademarks of International Business Machines Corp., registered in many jurisdictions worldwide. Other product and service names might be trademarks of IBM or other companies. A current list of IBM trademarks is available on the Web at "Copyright and trademark information" at <a href="http://www.ibm.com/legal/copytrade.shtml">http://www.ibm.com/legal/copytrade.shtml</a>.